# **Kezelési útmutató**

# **ICON kezelővel szerelt**

# **MATRIX 6 típusú központhoz**

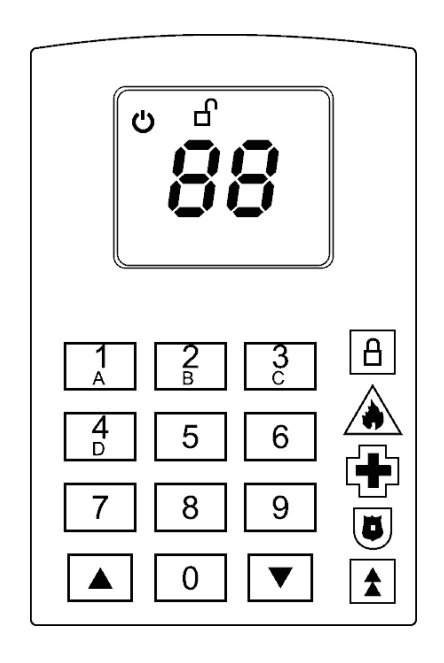

 $\overline{\mathbf{r}}$  $\overline{\phantom{0}}$ ŦТ  $\overline{\phantom{a}}$ 

# **A kezelő gombjai és jelzései**

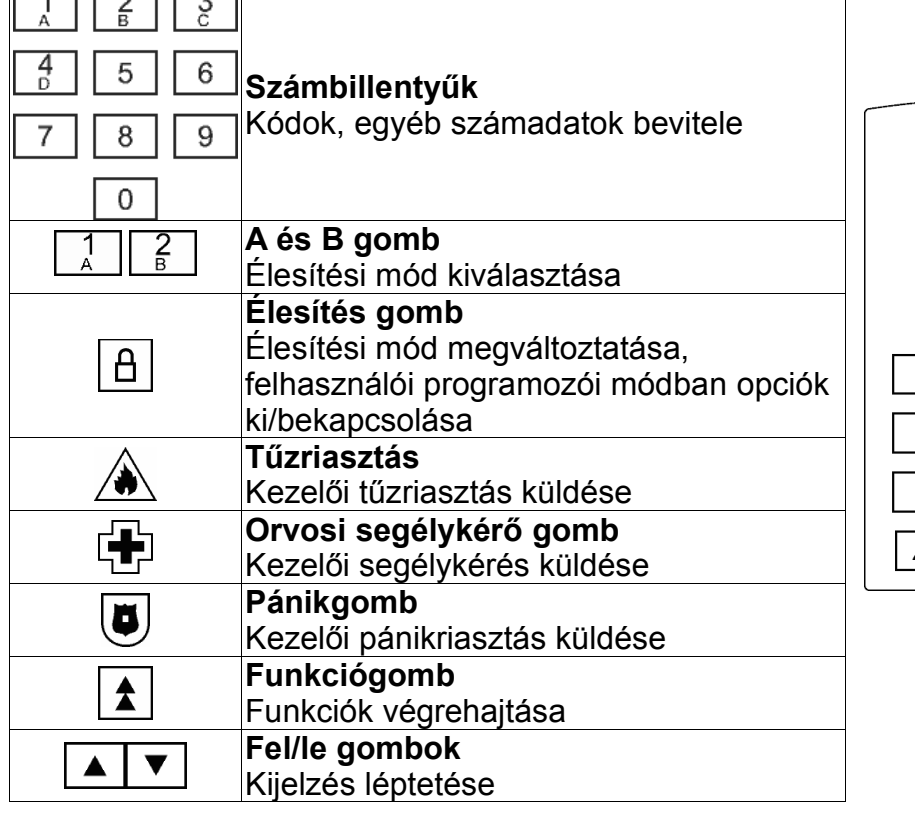

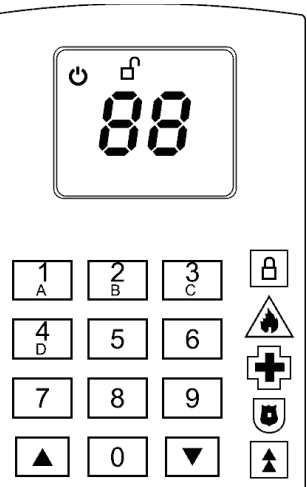

#### **A rendszer állapotainak jelzései**

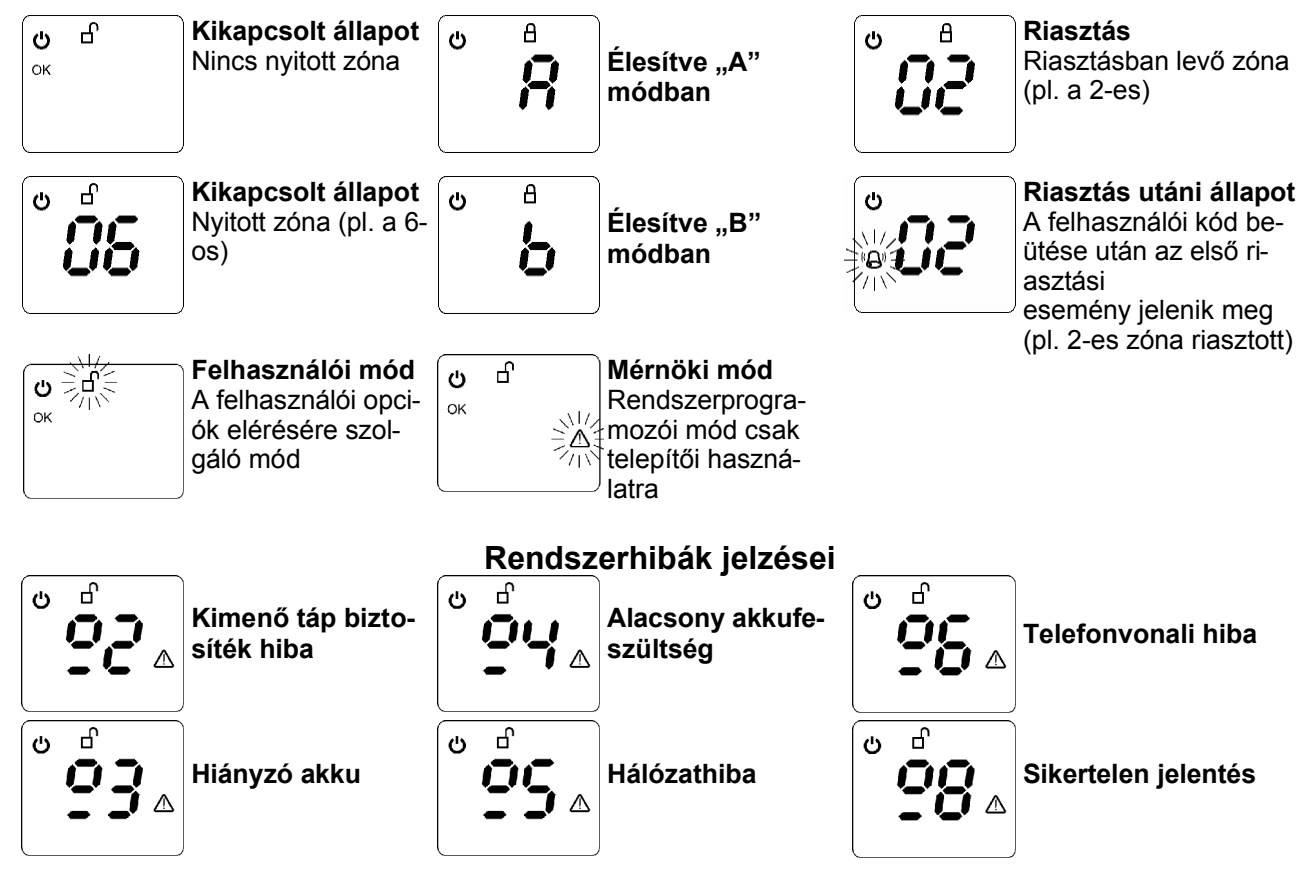

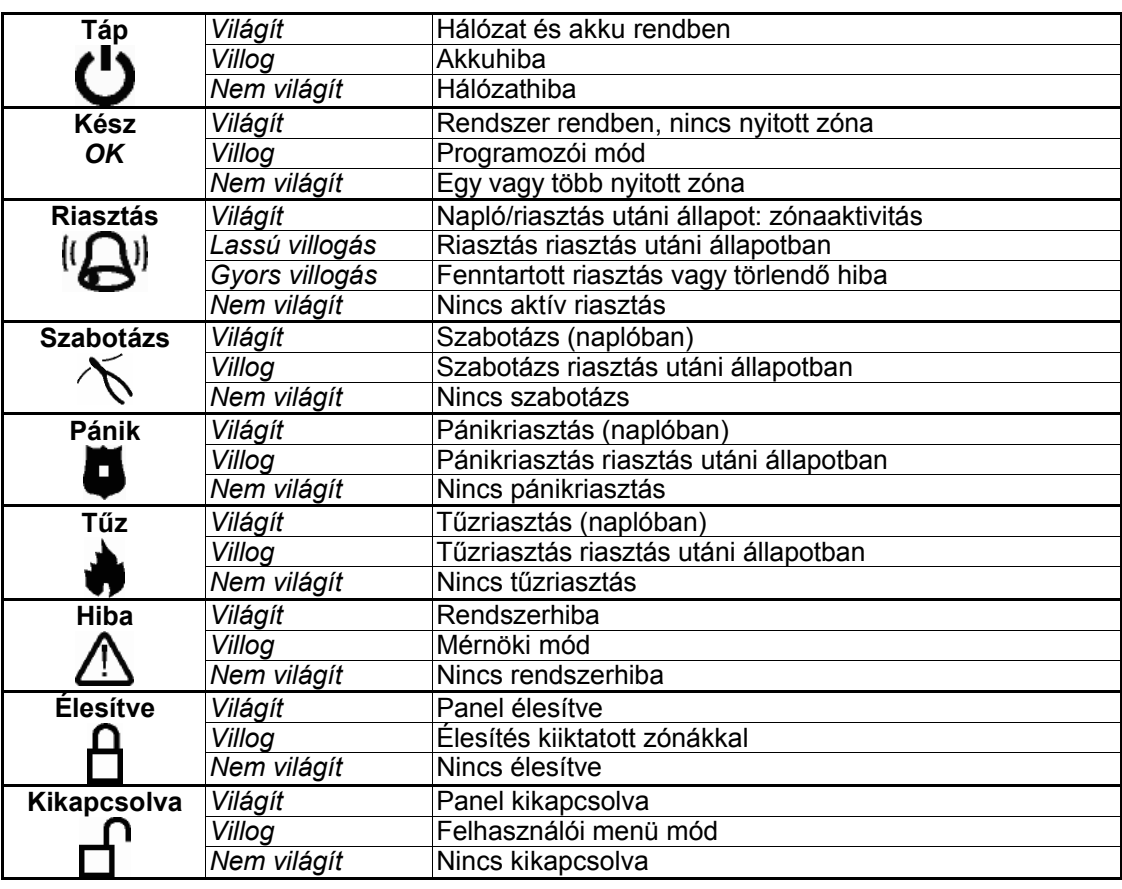

# **Az ikonok jelzései**

#### **Hibajelző hang**

Rendszerhiba esetén alacsony hibajelző hang hallható. A hangjelzés elhallgattatható a  $\left| \frac{1}{2} \right|$  gomb megnyomásával. Ha a hiba nem szűnik meg bizonyos idő elteltével, akkor a hangjelzés újra hallható.

#### **Nyitott zónák**

A nyitott zónák a  $\boxed{\blacktriangle}$  és  $\boxed{\blacktriangledown}$  gombokkal nézhetők meg, kikapcsolt állapotban.

#### **Rejtett kijelzés**

Ez a funkció a telepítő által kapcsolható ki/be.

Ha a kezelő 20 mp-ig nincs használva, a rendszerállapot kijelzése eltűnik a kijelzőről. A kijelzés rejtve marad felhasználói kód beírásáig.

A felhasználói kód beírására az alábbiak történnek, a rendszer állapotától függően:

#### **Kikapcsolt állapot**

Ha nincs rendszerhiba, a kijelzés rejtése megszűnik, a rendszer élesedni kezd.

Ha rendszerhiba áll fenn, a kijelzés rejtése megszűnik és a hibajelzés jelenik meg. Élesítéshez a kód újbóli beírása szükséges.

#### **Élesített állapot**

A kijelzés rejtése megszűnik, a rendszer kikapcsol.

#### **Riasztás**

A kijelzés rejtése megszűnik, a rendszer riasztás utáni állapotba megy át.

#### **Riasztás utáni állapot**

Ha riasztás utáni állapotban a kijelzés elrejtődik, a kód beírása után a riasztás utáni állapot kijelzései jelennek meg.

# **ALAPVETŐ FUNKCIÓK**

### **A rendszer élesítése felhasználói kóddal**

Ha minden zóna nyugalomban van (az *OK* megjelenik a kijelzőn), *írja be a kódját*. Szaggatott hangjelzés hallatszik, jelezve a kilépési késleltetést, és a rendszer "A" módban élesedni kezd.

Ha ezen idő alatt valamely zóna kinyílik (pl. bejárati ajtó nyitva vagy mozgás van egy helyiségben), alacsony hangjelzés hallható, és a kilépési idő szünetel. Ha a nyitott zóna bezáródik, a késleltetés folyatódik.

Ha más módban akar élesíteni, akkor a kód beírása után nyomja meg a  $\boxed{A}$  gombot, majd a  $\lceil \frac{1}{6} \rceil$ -t vagy  $\lceil \frac{2}{6} \rceil$ -t a kívánt élesítési módnak megfelelően.

#### **Egy gombos élesítés (ha programozva van)**

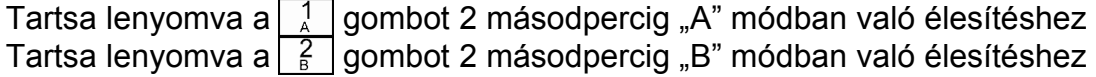

#### **A rendszer kikapcsolása**

Belépéskor szaggatott hangjelzés hallatszik, jelezve a belépési késleltetést. *Ezen idő alatt írja be a kódját*. A rendszer kikapcsol.

Ha riasztás történt, írja be a kódját, ekkor az elsőként riasztó zóna száma jelenik meg.

A és vembokkal lehet végignézni a riasztásokat.

A normál módba való visszatéréshez írja be mégegyszer a kódot.

#### **Csapdakód használata**

Kétféle módon lehet a csapdakódot használni.

- 1.: Cserélje fel a felhasználói kód 3. és 4. számjegyét (*pl. 1234 helyett 1243*)
- 2.: Írja be a telepítő vagy mesterfelhasználó által beprogramozott csapdakódot.

#### **Hibajelző hang**

A hibajelző hang elhallgattatásához nyomja meg a  $\uparrow$  gombot.

#### **Tűz, pánik, orvosi segélykérés**

Pánik: tartsa nyomva a 5 gombot 2 másodpercig. Tűz: tartsa nyomva a  $\bigwedge$  gombot 2 másodpercig. Orvosi segélykérés: tartsa nyomva a  $\mathbb{F}$  gombot 2 másodpercig.

#### **Belépés felhasználói módba**

A rendszer felhasználói opciói csak felhasználói módban változtathatók meg.

Belépéshez nyomja meg a  $\fbox{\bf 1}$  gombot, majd írja be a kódját. Nyugtázó hang hallatszik, és a  $\overline{f}$  ikon villogni kezd.

#### **Kilépés felhasználói módból**

Nyomja meg a  $\fbox{\bf 1}$  gombot, majd a  $\boxed{0}$  -t. A n ikon abbahagyja a villogást.

# **FELHASZNÁLÓI MÓD**

### **Minden felhasználó által elérhető opciók**

#### **1. Ajtóharang**

Ha a rendszer kikapcsolt állapotában kinyílik egy belépőzóna, hangjelzés hallatszik.

Nyomja meg a  $\fbox{\tt A}$  gombot, majd  $\fbox{\tt A}$   $\fbox{\tt A}$ . Az ajtóharang állapota megváltozik (ha eddig ki volt kapcsolva, bekapcsol, ha be volt kapcsolva, kikapcsol).

# **2. Élesítés kiiktatással**

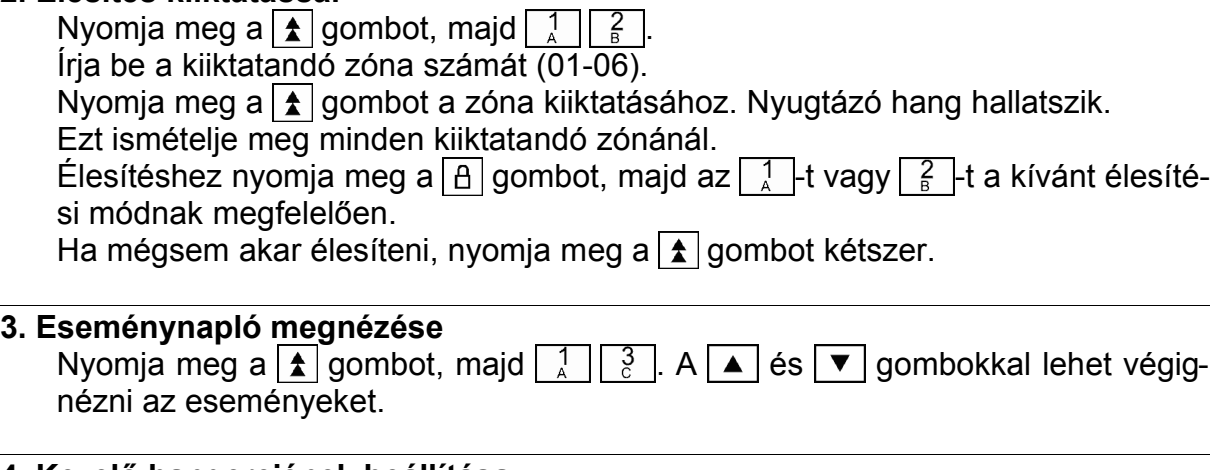

#### **4. Kezelő hangerejének beállítása**

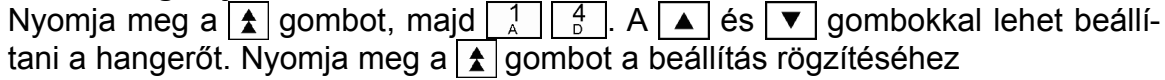

#### **5. Kezelő fényerejének beállítása**

Nyomja meg a  $\fbox{\bf A}$  gombot, majd  $\fbox{\bf A}$   $\fbox{\bf 5}$ . A  $\fbox{\bf A}$  és  $\fbox{\bf 7}$  gombokkal lehet beállítani a fényerőt. Nyomja meg a  $f$  gombot a beállítás rögzítéséhez

# **Mesterfelhasználói opciók**

### **1. Idő beállítása**

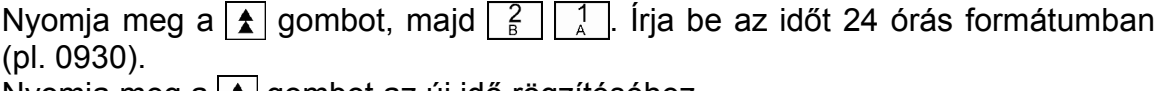

Nyomja meg a  $\vert \boldsymbol{\hat{\star}} \vert$ gombot az új idő rögzítéséhez.

# **2. Dátum beállítása**

Nyomja meg a  $\uparrow$  gombot, majd  $\lceil \frac{2}{\upbeta} \rceil \lceil \frac{2}{\upbeta} \rceil$ . Írja be a napnak megfelelő számot (1: hétfő, 2: kedd, 3: szerda, 4: csütörtök, 5: péntek, 6: szombat, 7: vasárnap) Írja be az évet 2 számjeggyel (00-99) Írja be a hónapot 2 számjeggyel (01-12) Írja be a napot 2 számjeggyel (01-31) Nyomja meg a  $\boxed{\color{blue}\blacktriangle}$  gombot az új dátum rögzítéséhez.

# **3. Felhasználói kódok megváltoztatása**

Nyomja meg a  $\vert \boldsymbol{\hat{\star}} \vert$  gombot, majd  $\vert \frac{2}{9} \vert \vert 5 \vert$ . Írja be 2 számjeggyel a megváltoztatni kívánt felhasználói kód sorszámát (01-15)

*Megj.: ha itt megnyomja a gombot, az itt meglévő kód törlődik!*

Írja be az új felhasználói kódot (ha kevesebb, mint 6 számjegy, az utolsó jegy után nyomja meg a  $\fbox{\bf \large{\uparrow}}$  gombot).

Írja be mégegyszer az új kódot.

Ha a két kód egyezik, nyugtázó hang hallatszik. Ha hibajelzés hallatszik, meg kell ismételni a kódbeírást.

A sikeres kódbeírás után a kódhoz tartozó tulajdonságok jelennek meg.

A  $\blacktriangle$  es  $\blacktriangledown$  gombokkal lehet lépni az opciók között, az opciót a  $\blacktriangle$  gombbal lehet ki-bekapcsolni. A beállítások rögzítéséhez nyomia meg a  $\boxed{\uparrow}$  gombot.

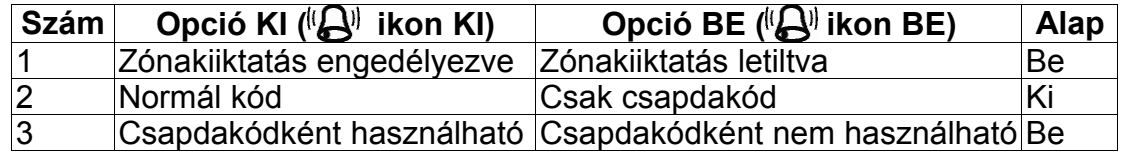

# **4. Programozható kimenet aktiválása kezelőről**

Nyomja meg a  $\boxed{\triangle}$  gombot, majd  $\boxed{?}$   $\boxed{7}$ . A kimenet 5 mp-re bekapcsol.

# **5. 1 órás letöltési időablak engedélyezése**

Nyomja meg a  $\fbox{\bf A}$  gombot, majd  $\fbox{\bf B}$   $\fbox{\bf B}$ . A rendszer válaszol az első telefonhívásra egy óra hosszáig (távprogramozás).

# **6. Rendszerteszt**

Nyomja meg a  $\uparrow$  gombot, majd  $\lceil 5 \rceil$  0.

A kijelzőn minden ikon megjelenik.

Nyomja meg a  $\boxed{0}$ -t, a ki/belépő hangok hallatszanak.

Nyomja meg a  $\boxed{0}$ -t a kimenetek tesztelésére. A  $\boxed{0}$  gomb minden egyes megnyomására egy-egy kimenet be, majd kikapcsol. A teszt befejeződik, ha minden kimenet le lett tesztelve, és visszalép a menübe. A teszt bármikor megszakítható  $a \fbox{\frown}$  gomb megnyomásával.